# BLE4.2 串口 TTL 透明传输蓝牙模块规格书 最近更新: 209-05-29

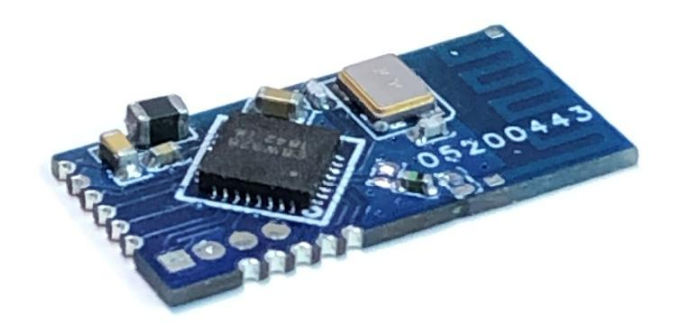

## 目录

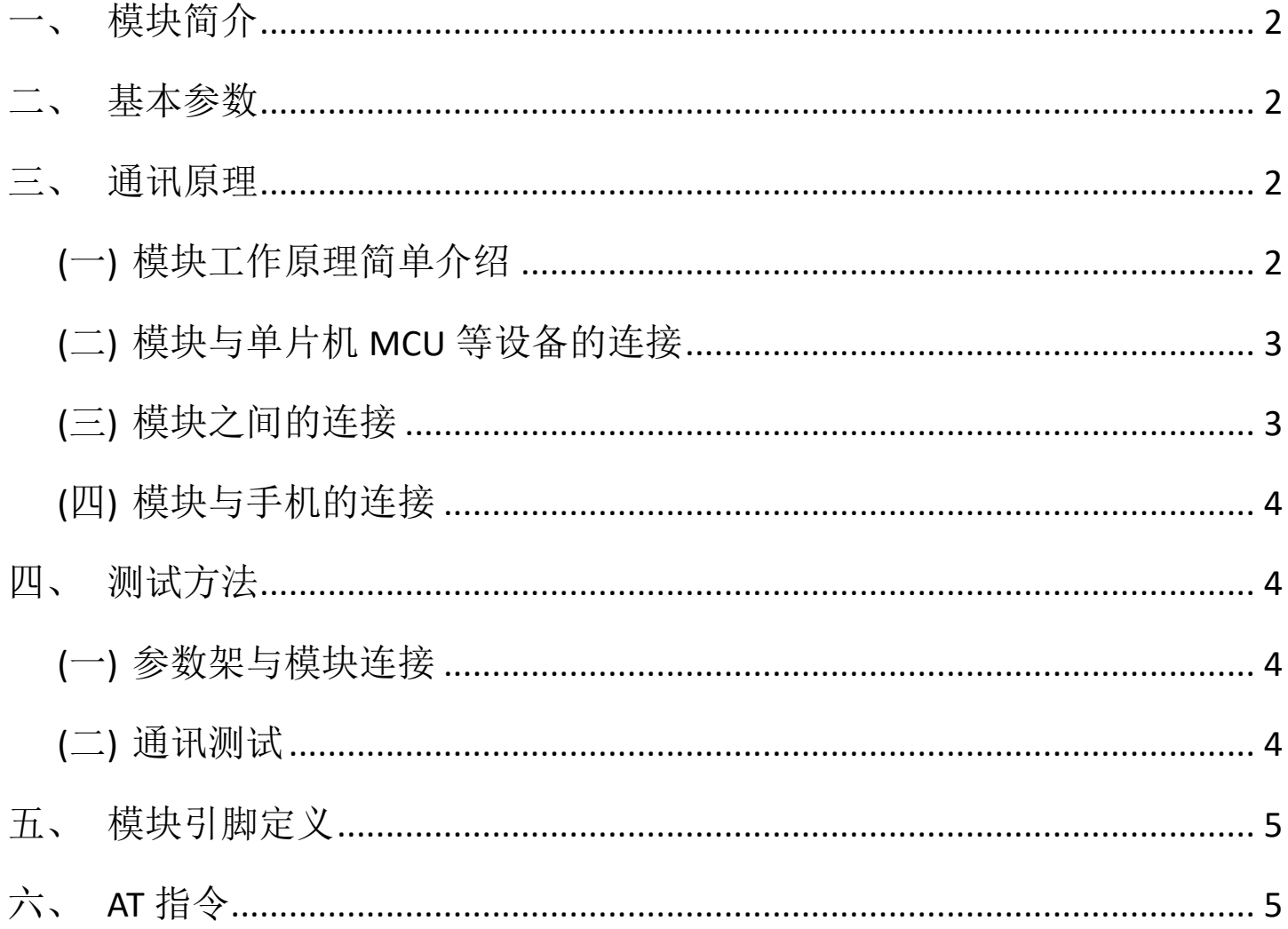

#### <span id="page-1-0"></span>一、 模块简介

这是一款新一代的基于 Bluetooth BLE4.2 蓝牙协议的数传模块。无线工作 频段为 2.4GHz ISM, 调制方式是 GFSK。模块最大发射功率为 6dBm, 接收灵 敏度-93dBm,空旷环境下可以实现 80 米以上远距离通信。模块大小长 18.6mm 宽 9.2mm 厚 2.0mm, 邮票封装孔可以贴片封装, 很方便嵌入应用系统之内。 模块 BLE 芯片,配置 78K SDRAM,芯片内部集成 4M 的 SPI Flash, 支持 AT 指 令,用户可根据需要更改主、从模式以及串口波特率、设备名称等参数,使 用灵活。模块芯片集成 GPIO(14 个)、ADC、UART、 SPI、 I2C、 I2S、 PWM、 LED 众多应用接口。模块主要应用在数据透传和 BLE 产品开发,丰富的应用接 口方便于产品二次开发。

#### <span id="page-1-1"></span>二、 基本参数

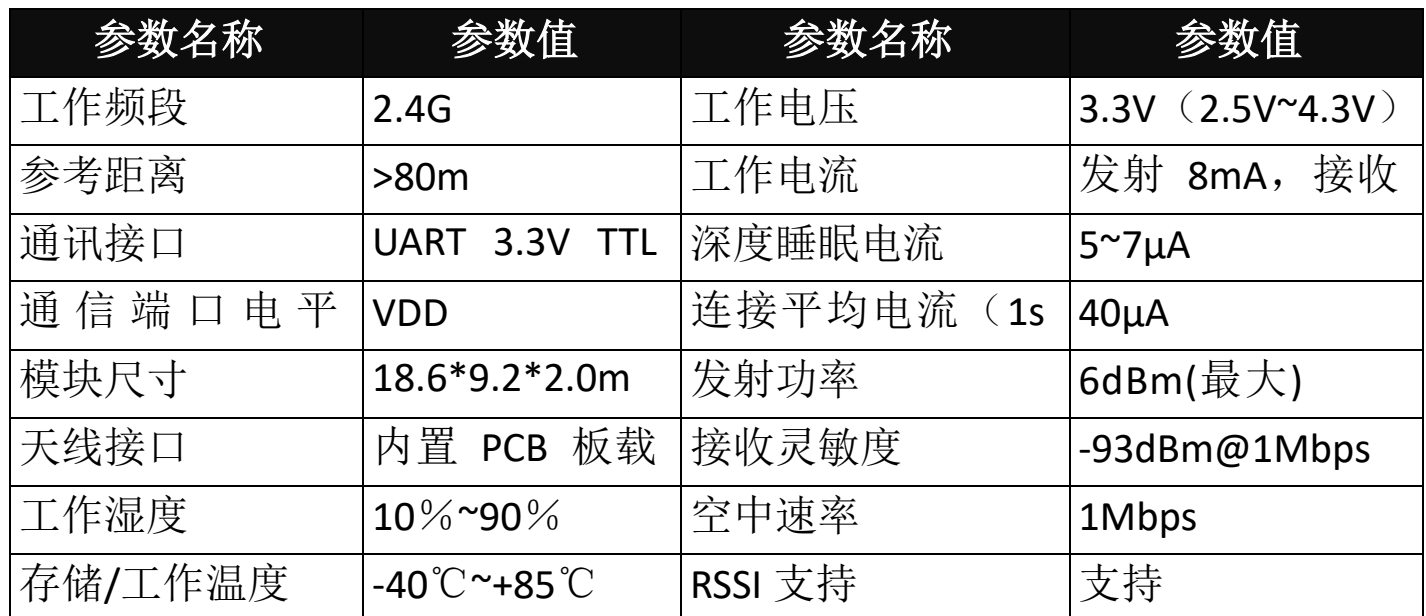

#### <span id="page-1-2"></span>三、 通讯原理

<span id="page-1-3"></span>(一) 模块工作原理简单介绍

模块用于代替全双工通信时的物理连线。左边的设备向模块发送串口数 据,模块的 RXD 端口收到串口数据后,自动将数据以无线电波的方式发送到 空中。右边的模块能自动接收到,并从 TXD 还原最初,如下图:

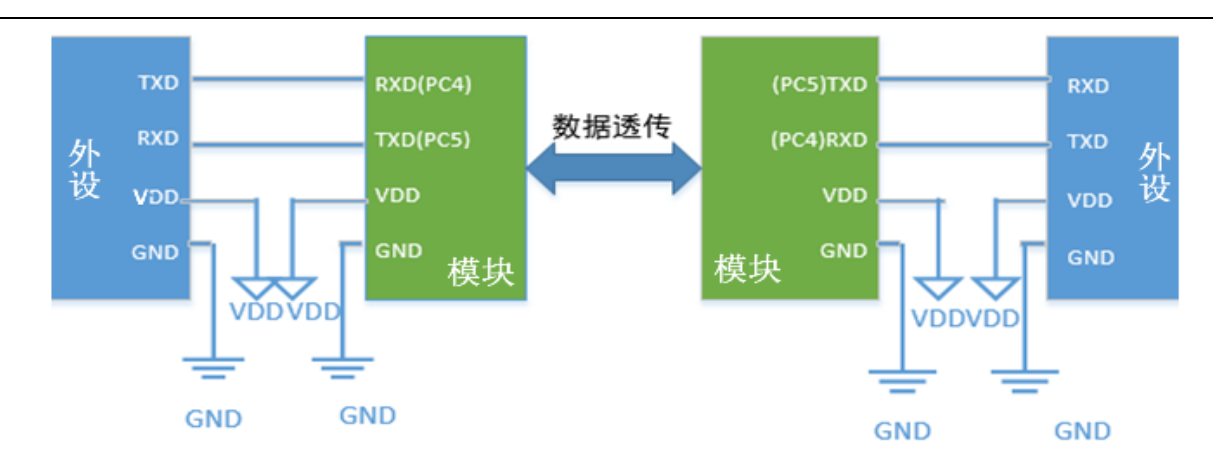

<span id="page-2-0"></span>(二) 模块与单片机 MCU 等设备的连接

模块与 MCU 连接时, 电源和地的连接, 模块的 RX 接 MCU 的 TX、模块 的 TX 接 MCU 的 RX 即可, 如下图:

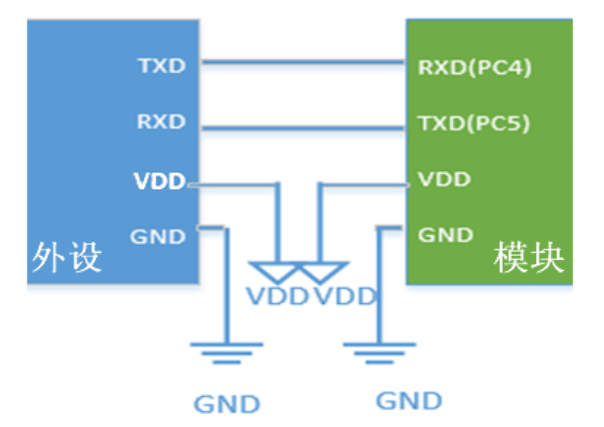

<span id="page-2-1"></span>(三) 模块之间的连接

设置一个为主机,一个为从机,上电即可自动连接。模块支持一对一连 接,第一次连接后,主机会自动记忆配对对象。如需连接其他模块,必须先 清除配对记忆,如下图:

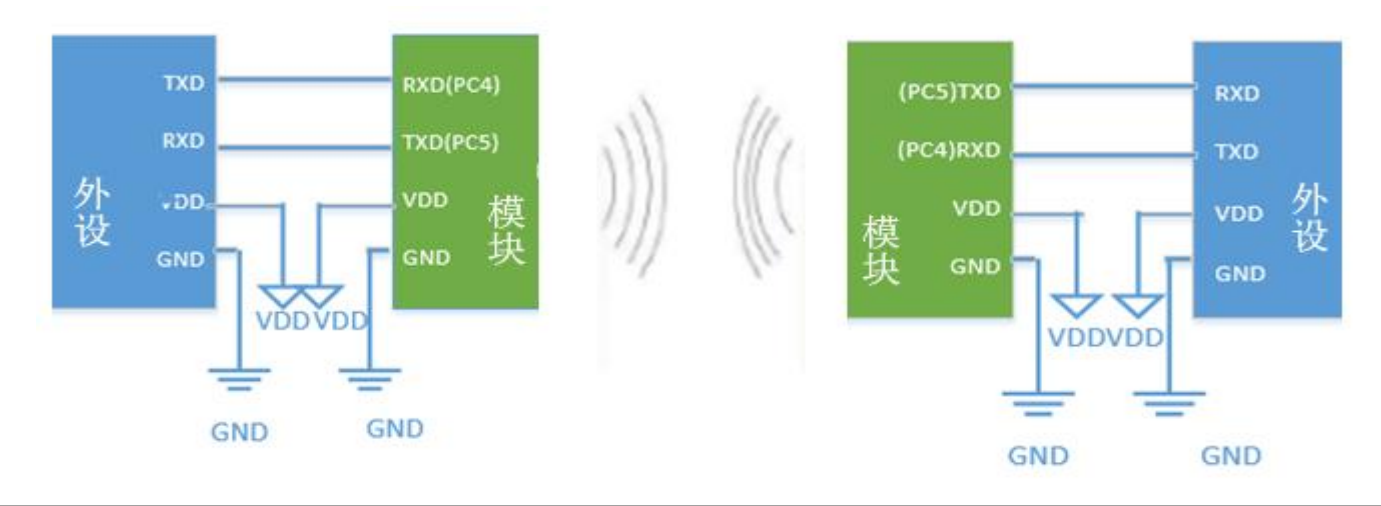

 $((\cup \mathbb{X} - \mathbb{Y}L))$ **捷讯** · 易联

<span id="page-3-0"></span>(四) 模块与手机的连接

模块支持与 Android4.3 及以上版本的手持设备连接通讯,通信测试需使 用 BLE 安卓串口助手连接;

模块支持与 iPhone4S 及以上版本的手持设备连接通讯, 通信测试需在 APPStore 下载安装 Lightblue 或蓝牙助手软件连接(也可以使用其他支持 ble 蓝牙的串口软件)。

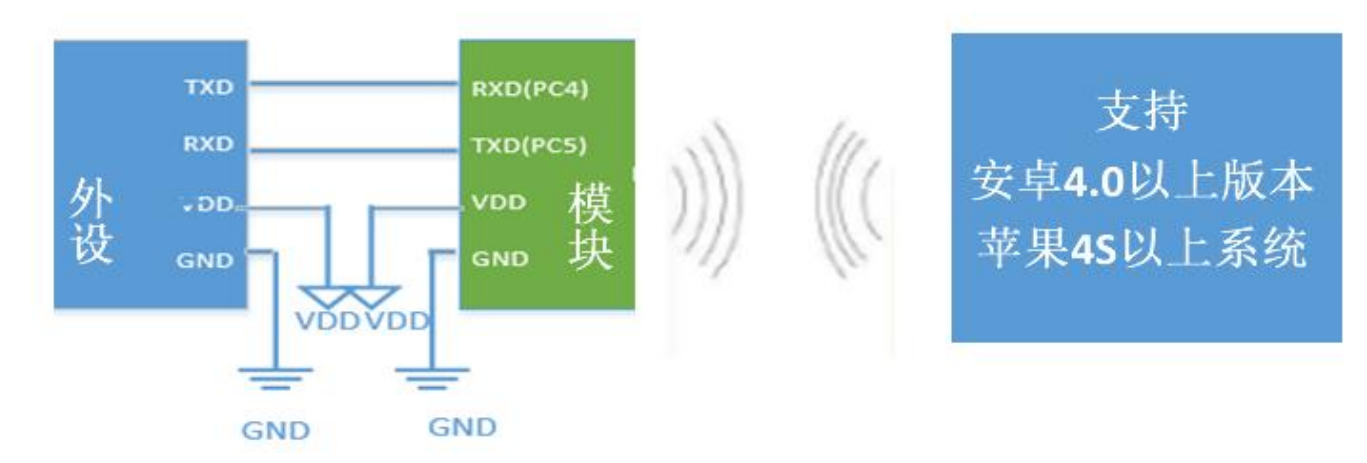

- <span id="page-3-1"></span>四、 测试方法
- <span id="page-3-2"></span>(一) 参数架与模块连接

将蓝牙模块放入参数架或者接入串口工具,直接插入 PC 的 USB 接口就可 以对模块进行调试。

<span id="page-3-3"></span>(二) 通讯测试

第一步 安装测试软件

(如果电脑安装了杀毒软件,会提示病毒预警,请添加信任即可。小助 手为绿色版,无需安装,请放心使用!)

第二步 sscom4.2 测试版

使用方法:

①使用参数架或串口连接模块与电脑,选择对应的 COM 口;

②当前模块的波特率,默认为 115200;

(3)发送 AT 数据, 返回 OK, 即为模块工作正常;

<span id="page-4-0"></span>五、 模块引脚定义

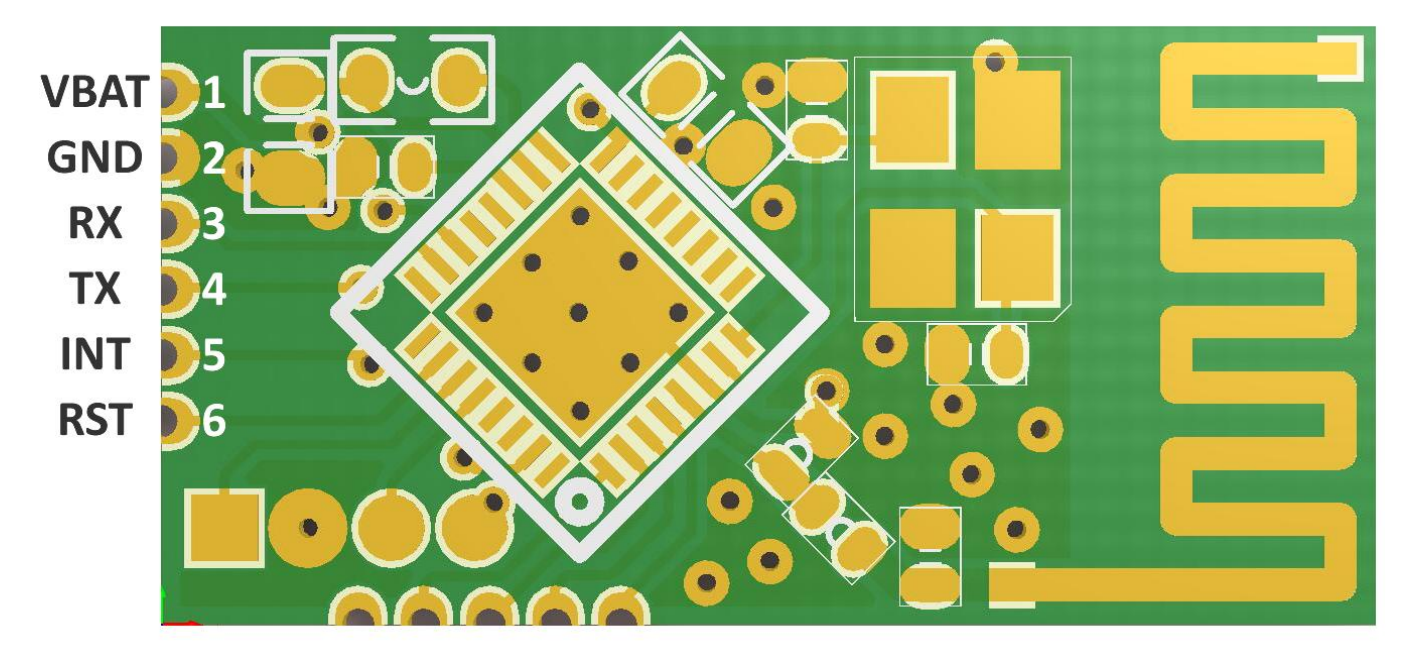

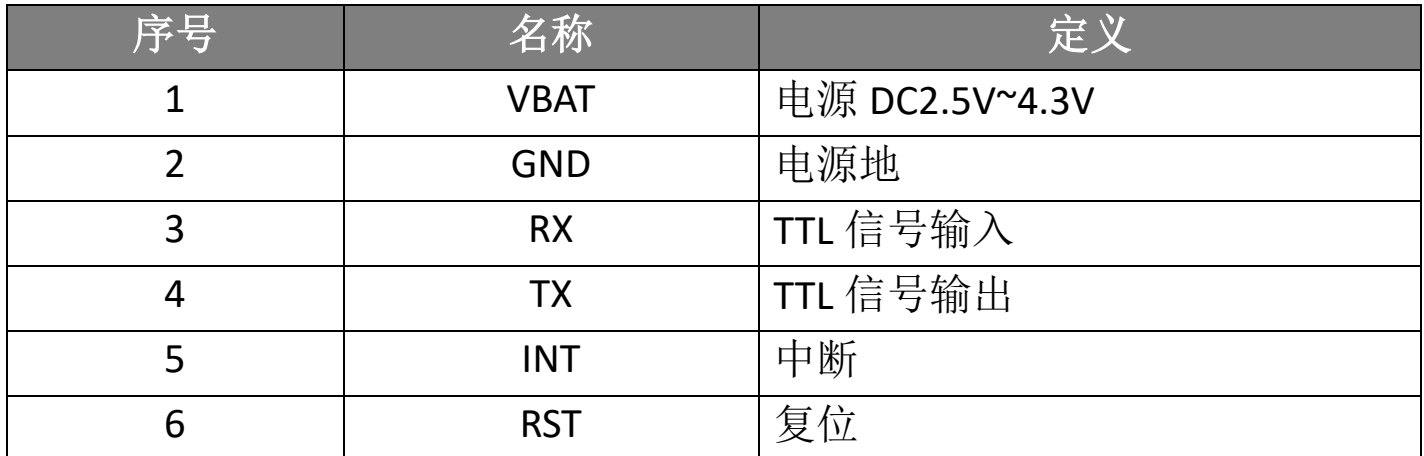

# <span id="page-4-1"></span>六、 **AT** 指令

## **AT** 指令配置

AT+指令是指,在命令模式下用户通过 UART 与模块进行命令传递的指令 集,后面将详细讲解 AT+指令的使用格式。

上电启动成功后,可以通过 UART 对模块进行设置。

模块的缺省 UART 口参数为: 波特率 115200、 无校验、 8 位数据位、 1 位停止位。

#### **AT** 指令概述

AT+指令可以直接通过 CRT 等串口调试程序进行输入, AT+指令采用基于 ASCII 码的命令行, 指令的格式如下:

- (一) 格式说明
	- < >: 表示必须包含的部分
	- [ ]: 表示可选的部分 2. 命令消息
	- AT+<CMD>[op][para-1,para-2,para-3,para-4…]<CR><LF>
	- AT+: 命令消息前缀;
	- [op]: 指令操作符, 指定是参数设置或查询;
		- " =" : 表示参数设置
	- " ?" : 表示查询
	- [para-n]: 参数设置时的输入, 如查询则不需要;
	- <CR>: 结束符, 回车, ASCII 码 0X0D;
	- <LF>: 结束符, 换行, ASCII 码 0X0A;
- (二) 响应消息
	- <CR><LF>+<RSP>[op] [para-1,para-2,para-3,para-4…]<CR><LF>
	- +: 响应消息前缀;
	- RSP: 响应字符串, 包括:
		- " OK" : 表示成功
		- " ERR" : 表示失败
	- [para-n] : 查询时返回参数或出错时错误码
	- <CR>: ASCII 码 0x0d:
	- <LF>: ASCII 码 0x0a;
- (三) 指令说明

通用指令:

NAME 查询/设置模块的名称

MODE 查询/设置模块的模式

- MAC 查询模块的 MAC 地址
- CIVER 查询软件版本号

UART 设置/查询模块串口参数

Z 控制模块重启

(四) +++ 进入透传模式

AUTO+++ 查询/设置模块在连接上后自动进入透传模式

FLASH 存储缺省配置参数到 flash,具体参数见后面解释。

SLEEP 设置芯片开始/停止 sleep。

连接指令:

LINK 查询模块连接状态

SCAN 搜索周围的从机

DISCONN 设置断开当前连接

CONN 主动连接 SCAN 扫描到的对端设备

CONNADD 设置主动连接的默认对端 MAC 地址

特色功能:

UUID 设置/查询模块的 UUID

POWER 查询/设置射频的发射功率

ADVINT 查询/设置广播间隔

## 模块具体指令说明

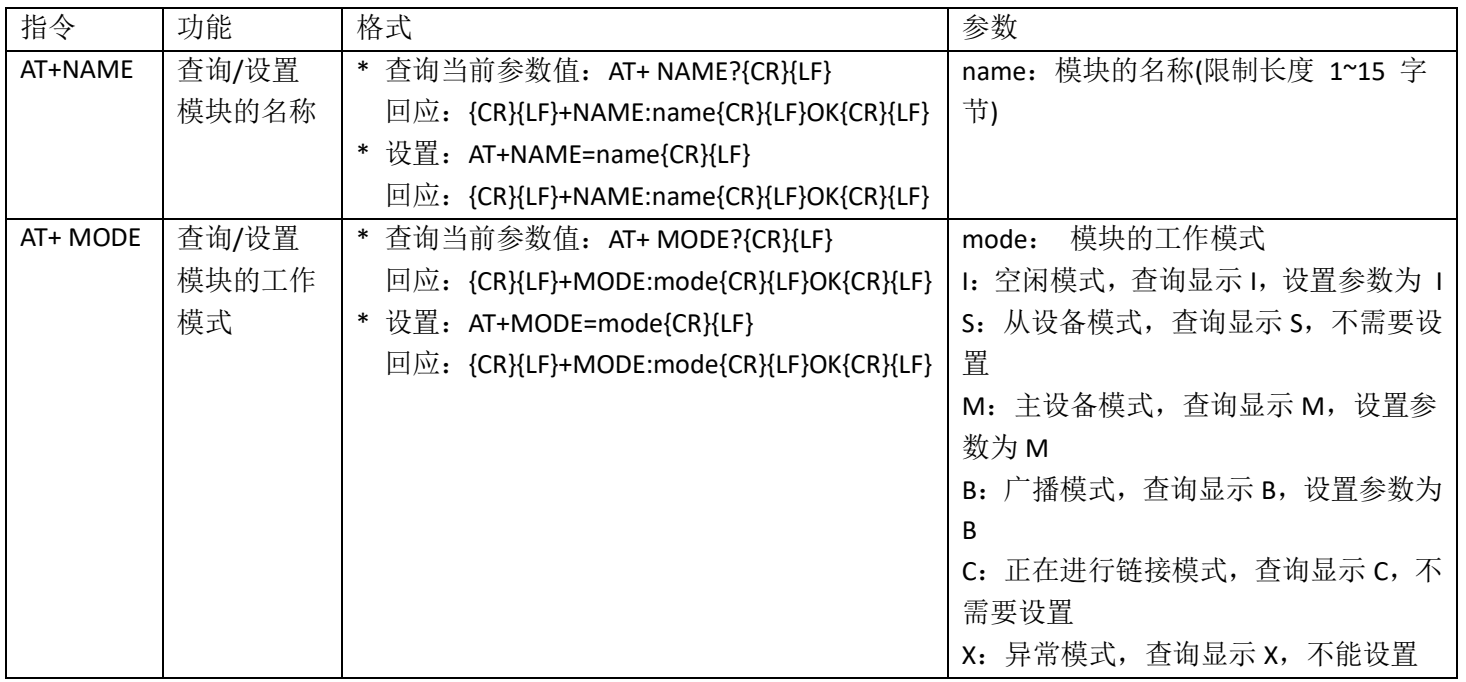

**7** / **9**

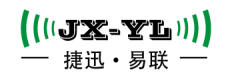

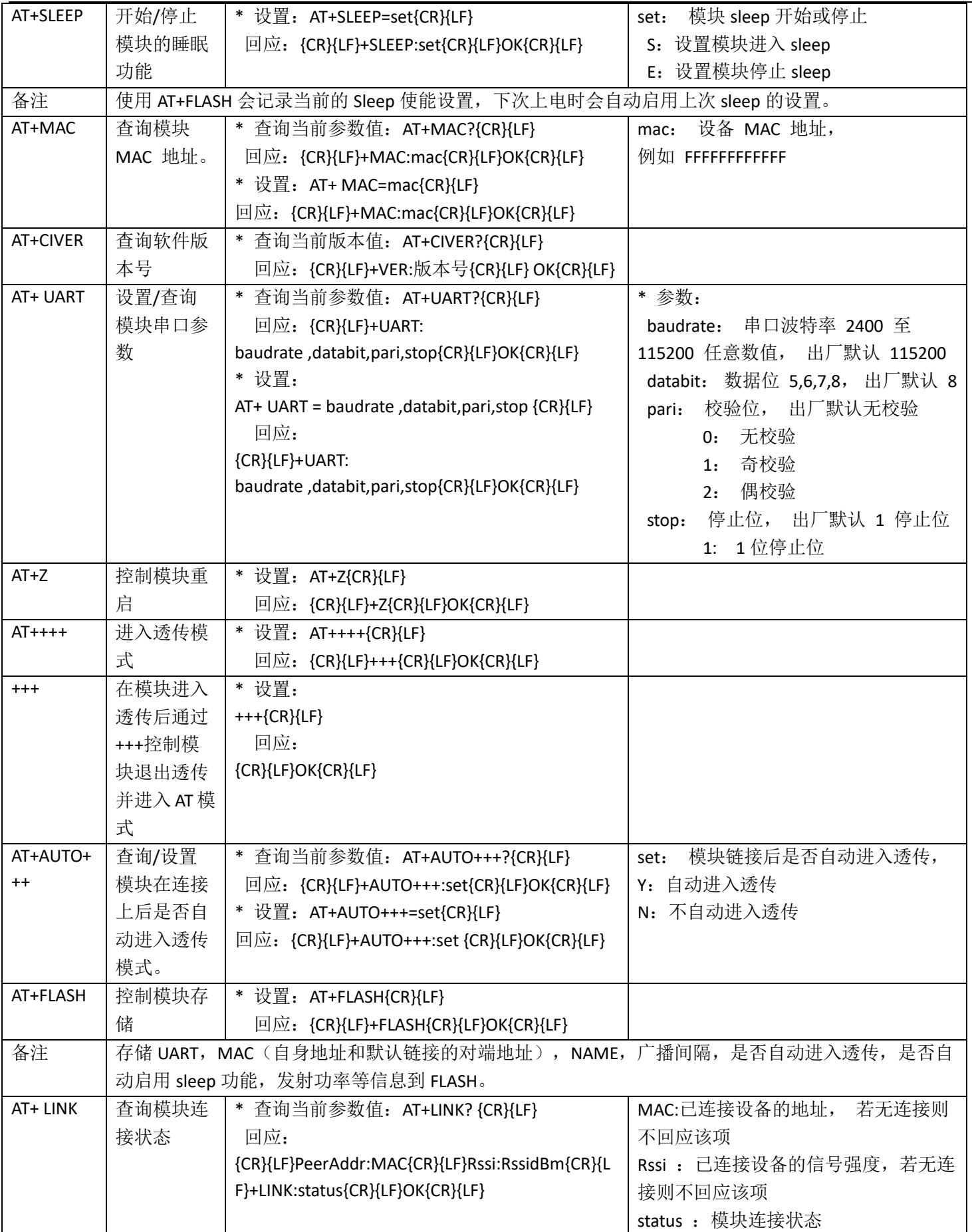

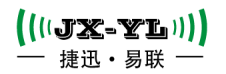

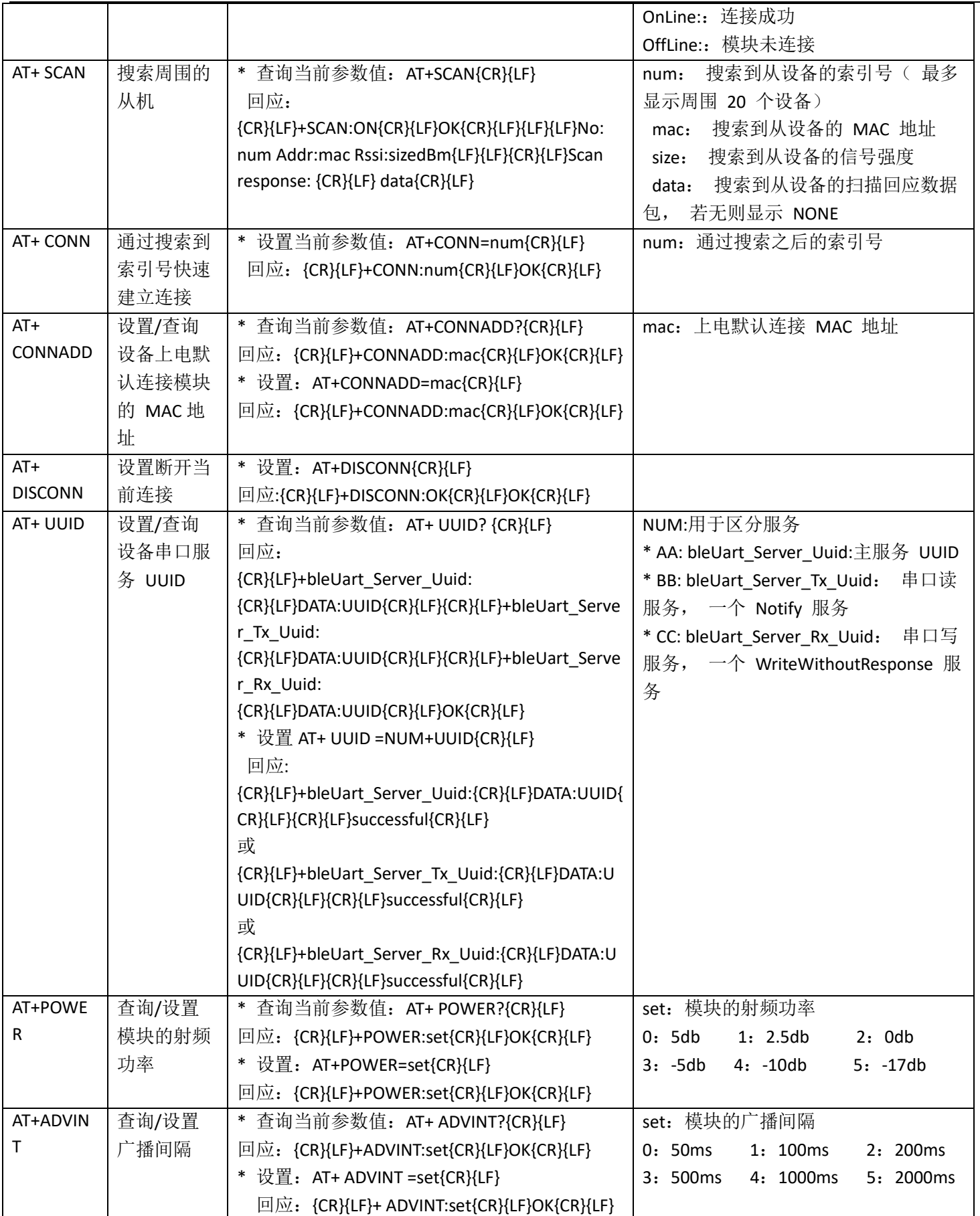